## **Шаг 5. Водитель. Подтверждение профиля в Яндекс Про**

Теперь, когда вы обновили карточку в Диспетчерской, у водителя появится новый профиль — паркового самозанятого.

Чтобы получить доступ к заказам, ему нужно зайти в новый профиль, подтвердить полномочия парка и пройти проверки в разделе «Диагностика».

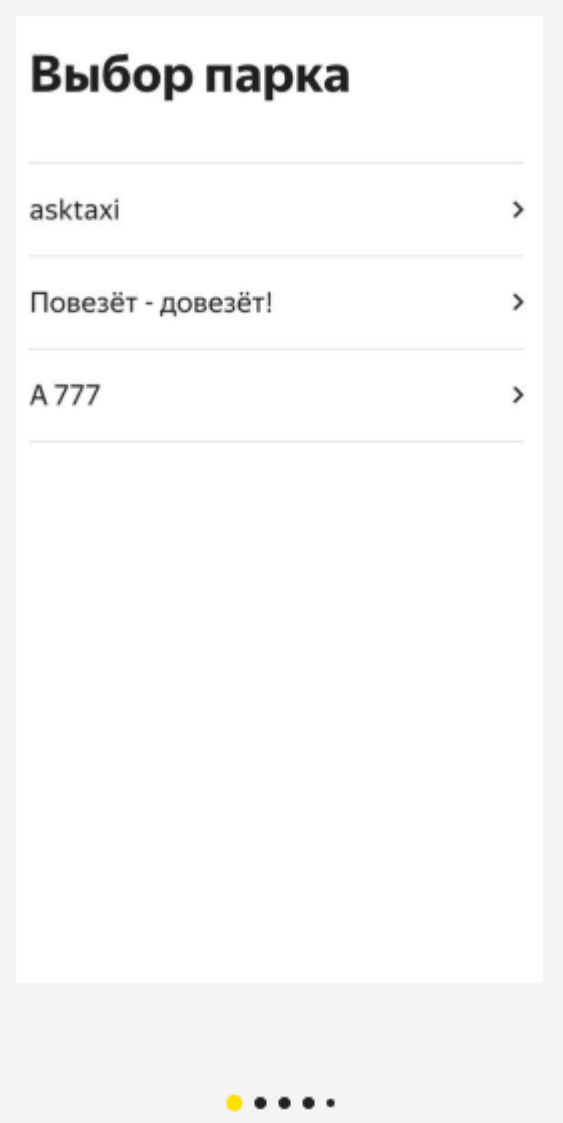

1ривлечение и работа с водителями > Как оформи<sup>-</sup>

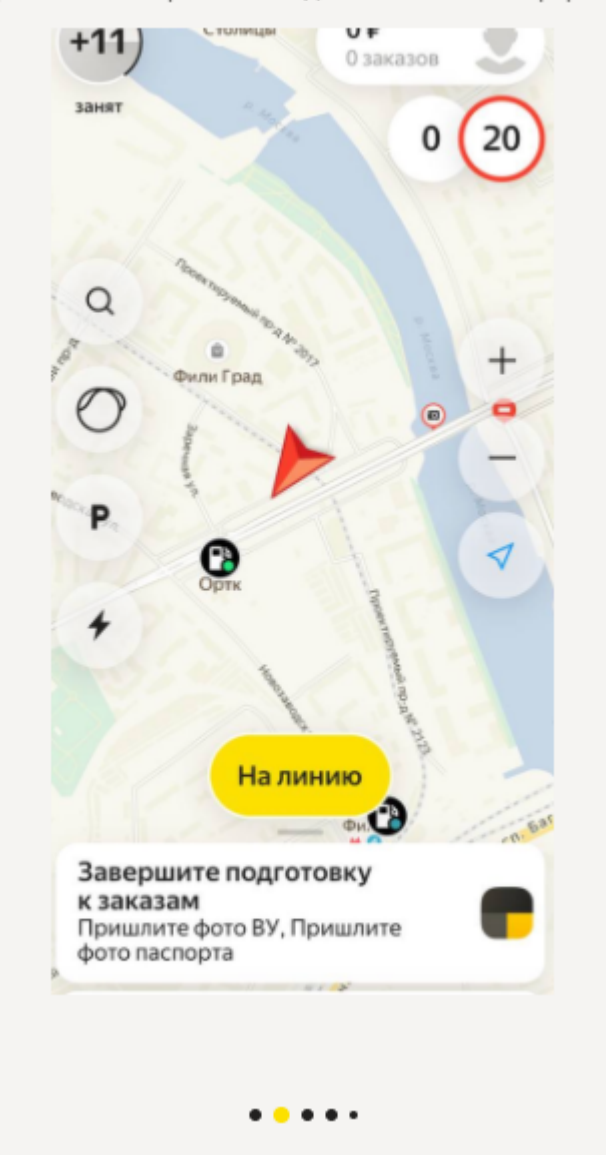

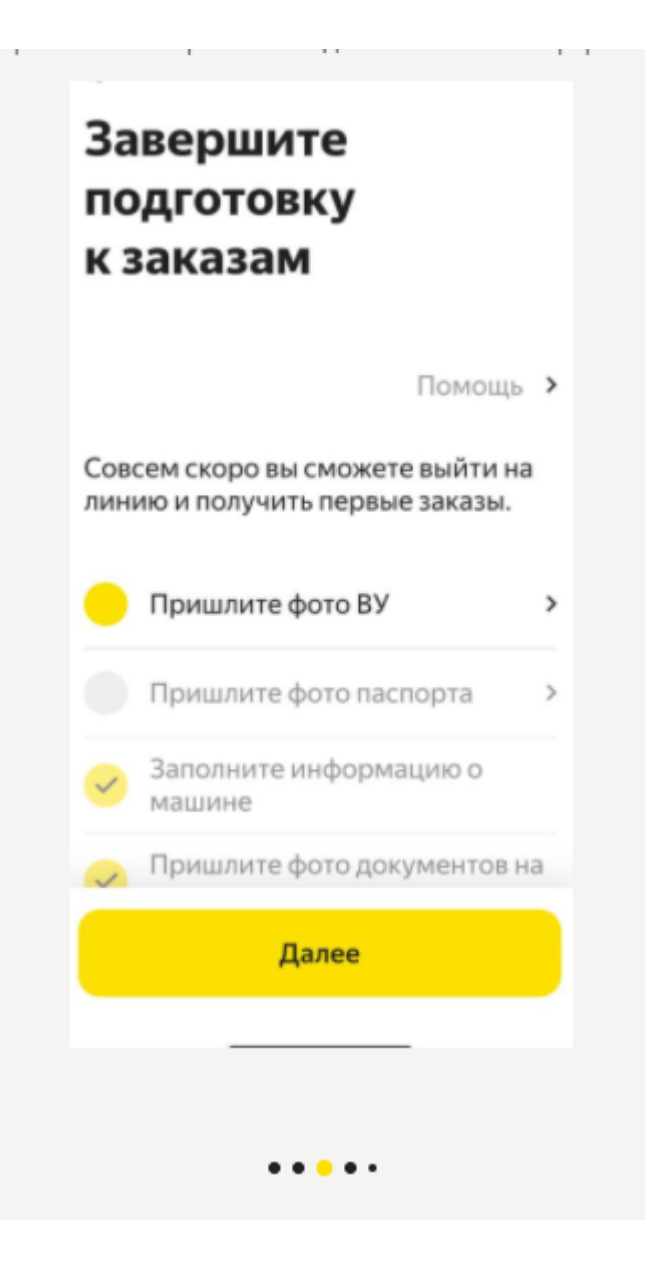

## Подтвердите полномочия парка

Я подтверждаю, что выбранное юридическое лицо или ИП на экране "Выбор парка" является моим действующим агентом, управомоченным заключать от моего имени и за мой счет договоры, размещенные по ссылке https://yandex.ru/legal/ yandexagentcontract, а также принимать безналичные денежные средства от ООО "Яндекс. Такси" и ООО "Яндекс.Доставка".

Подтверждаю

. . . <u>.</u> .

## Проверьте статус в приложении «Мой налог»

<u>v v romanovanje i prima predsjednje vrije u predsjednje vrije u predsjednje vrije u predsjednje vrije u predsje</u>

Чтобы вернуть доступ к заказам, проверьте приложение «Мой налог»: возможно, вы не дали Яндекс Такси все нужные разрешения.

Для этого:

.<br>Andre i standard de pa

• В «Моём налоге» нажмите на своё имя, прокрутите вниз и перейдите в раздел «Партнёры». В категории «Доступные» выберите Gunnus Tausu u načea assassuaura

Отправить запрос

Открыть «Мой налог»

. . . . .